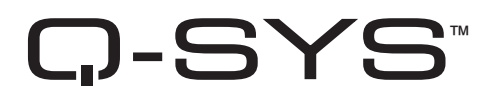

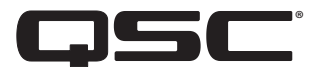

# **Hardware-Benutzerhandbuch**

**Digital Cinema I/O – DCIO-H**

**Digital Cinema I/O – DCIO**

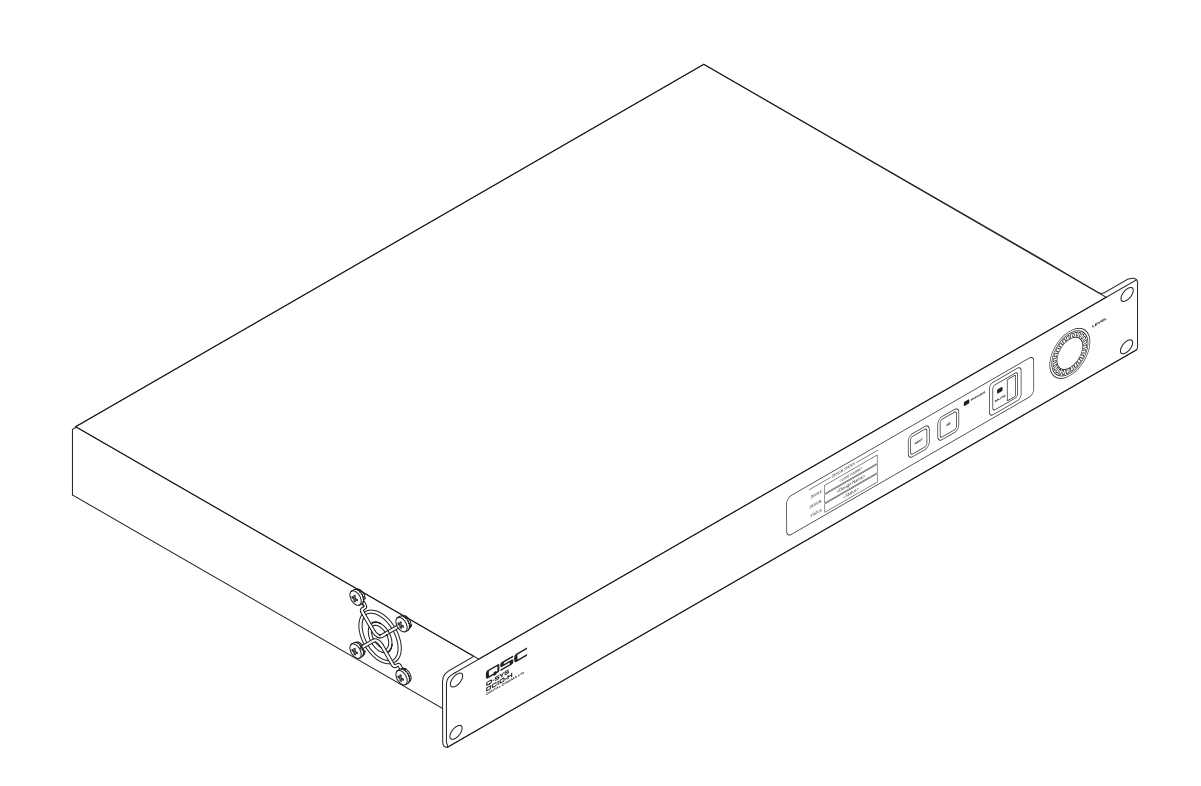

TD-001532-04-A

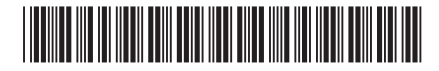

# **ERKLÄRUNG DER BEGRIFFE UND SYMBOLE**

Der Begriff "WARNUNG!" kennzeichnet Anweisungen für die persönliche Sicherheit. Bei Nichtbefolgung der Anweisungen drohen Verletzungen oder Todesfolge.

Der Begriff "VORSICHT!" kennzeichnet Anweisungen bezüglich möglicher Schäden an den Geräten oder der Ausrüstung. Bei Nichtbefolgung der Anweisungen drohen Schäden an den Geräten oder der Ausrüstung, die nicht von der Garantiezusage abgedeckt sind.

Der Begriff "WICHTIG!" kennzeichnet Anweisungen, die beim Abschluss des Verfahrens wichtig sind.

Der Begriff "HINWEIS" wird zur Kennzeichnung zusätzlicher nützlicher Informationen verwendet.

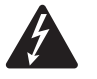

Der Blitz mit Pfeilsymbol innerhalb eines Dreiecks ist dafür vorgesehen, den Benutzer auf das Vorhandensein nicht isolierter "gefährlicher Stromspannung" innerhalb des Produktgehäuses hinzuweisen, die ausreichend hoch ist, um eine Stromschlaggefahr für Personen darzustellen.

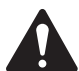

Das Ausrufezeichen innerhalb eines gleichseitigen Dreiecks soll den Benutzer auf wichtige Betriebs- und Wartungsanweisungen aufmerksam machen, die in diesem Handbuch enthalten sind.

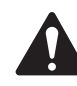

**WICHTIGE SICHERHEITSANWEISUNGEN**

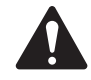

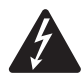

#### WARNUNG!: ZUR VERMEIDUNG DER STROMSCHLAGGEFAHR DIESE AUSRÜSTUNG VON REGEN ODER FEUCHTIGKEIT FERNHALTEN.

Hohe Betriebstemperaturen – Wenn das Produkt in einem geschlossenen Rack oder in einem Rack mit mehreren Einheiten installiert wird, kann die Betriebstemperatur der Rackumgebung über der Raumtemperatur liegen. Es ist sicherzustellen, dass die maximale Betriebstemperatur (0 °C bis 50 °C) nicht überschritten wird. Mangelnde Belüftung – Die Installation des Produkts in einem Rack ist so vorzunehmen, dass jederzeit ausreichend Luftzirkulation für den sicheren Betrieb des Produkts gewährleistet ist.

- 1. Lesen Sie diese Anweisungen.
- 2. Bewahren Sie diese Anweisungen auf.
- 3. Nehmen Sie alle Warnungen ernst.
- 4. Befolgen Sie alle Anweisungen.
- 5. Verwenden Sie dieses Gerät nicht in der Nähe von Wasser.
- 6. Tauchen Sie das Gerät nicht in Wasser oder andere Flüssigkeiten.
- 7. Verwenden Sie für das Gerät oder in dessen Nähe niemals Aerosolspray, Reinigungs-, Desinfektions- oder Begasungsmittel.
- 8. Reinigen Sie dieses Gerät nur mit einem trockenen Tuch.
- 9. Achten Sie darauf, keine Lüftungsöffnungen zu blockieren. Stellen Sie dieses Produkt so auf, wie vom Hersteller empfohlen.
- 10. Halten Sie die Lüftungsöffnungen frei von Staub oder anderem Material.
- 11. Stellen Sie das Produkt nicht in der Nähe von Wärmequellen wie Heizstrahler, Heizkörper, Öfen oder anderen Geräten (einschließlich VerstärCore) auf.
- 12. Um das Stromschlagrisiko zu senken sollte das Netzkabel an einen geerdeten Anschuss angeschlossen sein.
- 13. Setzen Sie den zu Ihrem Schutz vorgesehen Sicherheitsmechanismus des gepolten Steckers oder geerdeten Anschlusses nicht außer Kraft. Ein gepolter Stecker hat zwei Plättchen, von denen eines breiter als das andere ist. Ein geerdeter Anschluss hat zwei Plättchen und einen dritten Erdungsstift. Das breitere Plättchen oder der dritte Stift dienen Ihrer Sicherheit. Wenn der gelieferte Stecker nicht in Ihre Steckdose passt, wenden Sie sich bitte an einen Elektriker, damit die veraltete Steckdose ausgewechselt werden kann.
- 14. Verlegen Sie das Stromkabel so, dass niemand darauf stehen oder gehen kann und es nicht eingeklemmt wird, vor allem im Bereich von StecCore und Steckdosen und an der Stelle, an der das Kabel aus dem Gerät hervortritt.
- 15. Ziehen Sie am Stecker und nicht am Kabel, um das Gerät von der Stromversorgung zu trennen.
- 16. Verwenden Sie ausschließlich Zubehör, das der Hersteller empfiehlt.
- 17. Ziehen Sie das Stromkabel dieses Geräts bei Gewitter oder während langer Zeiträume, in denen das Gerät nicht gebraucht wird, von der Steckdose ab.
- 18. Lassen Sie alle Wartungsarbeiten von qualifiziertem Fachpersonal ausführen. In folgenden Fällen müssen Sie das Gerät sofort von der Stromversorgung trennen und danach eine autorisierte Werkstatt aufsuchen: defektes Netzkabel oder Netzstecker, ins Gehäuse sind Gegenstände oder Flüssigkeiten eingedrungen, das Gerät wurde Regen oder Wasser ausgesetzt, das Gerät arbeitet nicht einwandfrei oder fiel herunter.
- 19. Der Geräte- oder Netzstecker dient als Möglichkeit, das Gerät vom Netz zu trennen und muss daher auch nach der Installation jederzeit zugänglich sein.
- 20. Halten Sie sich an alle lokal geltenden Vorschriften.
- 21. Lassen Sie sich von einem lizenzierten, professionellen Techniker beraten, wenn Sie Zweifel oder Fragen bezüglich der physischen Geräteinstallation haben.

#### **Reparaturen und Instandhaltung**

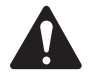

 WARNUNG!: Moderne Technologie, z. B. die Verwendung fortschrittlicher Werkstoffe und leistungsfähiger Elektronik, erfordert spezielle Verfahrensweisen bei der Reparatur und Instandhaltung. Um die Gefahr von Folgeschäden am Gerät, Verletzungen und/oder die Entstehung von weiteren Sicherheitsgefahren auszuschließen, müssen alle Reparatur- und Instandhaltungsarbeiten am Gerät ausschließlich bei einem von QSC autorisierten Servicezentrum oder durch einen von QSC autorisierten internationalen Distributor ausgeführt werden. QSC haftet nicht für Verletzungen, Beschädigungen oder damit verbundene Schäden, die durch die Nichtbeachtung der Reparatur- oder Instandhaltungsanweisungen durch den Kunden, Besitzers oder Bediener des Geräts entstehen.

## **FCC-Erklärung**

Dieses Gerät wurde getestet und gemäß Teil 15 der FCC-Regeln als in Übereinstimmung mit den Grenzwerten für ein digitales Gerät der Klasse A befindlich befunden. Diese Grenzwerte sollen einen angemessenen Schutz vor schädlichen Empfangsstörungen bei einer Installation des Geräts in Gewerbegebieten bieten. Dieses Gerät erzeugt und nutzt Hochfrequenzenergie und kann diese ausstrahlen. Wenn es nicht in Übereinstimmung mit der Gebrauchsanleitung installiert und benutzt wird, kann es Störungen der Funkkommunikation verursachen. Der Betrieb dieses Geräts in Wohnbereichen hat wahrscheinlich Störstrahlungen zur Folge. In diesem Fall muss der Benutzer die Störungen auf eigene Kosten beseitigen.

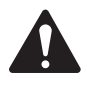

 WICHTIG!: Der Q-SYS I/O-8 Flex kann bei erhöhten Temperaturen betrieben werden, weshalb sich ihre Außenflächen spürbar erwärmen können. Das ist ein normaler Vorgang. Bei der Konstruktion des Q-SYS I/O-8 Flex wurden die Grundsätze der Konvektionskühlung berücksichtigt. Daher enthält das Gerät industrielle Hochtemperaturkomponenten und kann somit bei höheren Betriebstemperaturen arbeiten.

**Erwarteter Produktlebenszyklus:** 20 Jahre, Lagertemperaturbereich: -20  $\degree$ C bis + 70  $\degree$ C, relative Luftfeuchtigkeit: 5 – 85 %, nicht kondensierend.

## **RoHS-Hinweis**

Der QSC-Q-SYS DCIO erfüllt die Bestimmungen der EG-Richtlinie 2011/65/EG – Beschränkung der Verwendung bestimmter gefährlicher Stoffe in Elektro- und Elektronikgeräten (RoHS2).

## **Garantie**

Besuchen Sie die Webseite von QSC, LLC. (www.qsc.com), um eine Kopie der beschränkten Garantie von QSC zu erhalten.

# **Verpackungsinhalt**

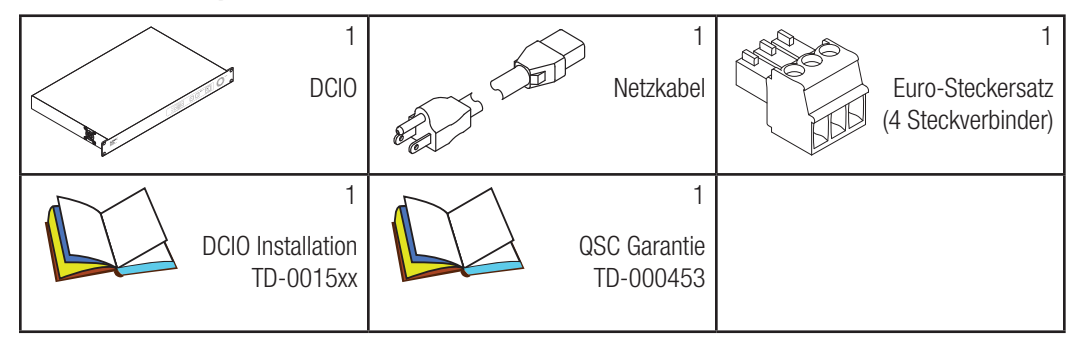

# **Über die Produkte DCIO / DCIO-H**

Das DCIO und das DCIO-H von QSC sind Q-SYS-Peripheriegeräte, für deren Betrieb eine Verbindung mit einem Q-SYS Core über Q-LAN erforderlich ist. Nach dem Herstellen der Verbindung müssen Sie ein Design in Q-SYS Designererstellen und das DCIO oder DCIO-H in dieses Design einbeziehen. Vollständige Informationen entnehmen Sie bitte dem Online-Hilfesystem zum Q-SYS Designer.

## **Installation – Rack-Einbau**

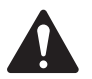

VORSICHT!: Auf jeder Seite muss ein Mindestabstand von 2 cm gewährleistet sein.

Das DCIO kann in ein standardmäßiges 19-Zoll- (480-mm)-Geräterack eingebaut werden, wofür 1 vertikaler Rackplatz benötigt wird. Sichern Sie das DCIO mit vier (nicht im Lieferumfang enthaltenen) Schrauben vorne im Rack.

# **Funktionsmerkmale**

## **Frontplatte**

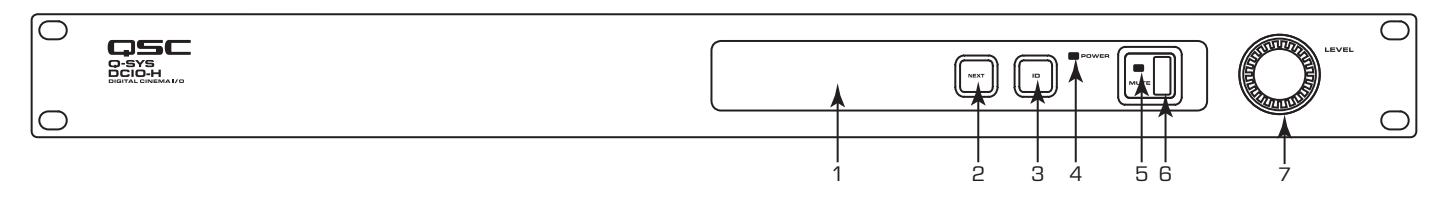

— Abbildung 1 —

- 1. OLED-Display Zeigt Informationen über Einstellungen und Status des DCIO an.
- 2. Taste **NEXT** Zeigt die einzelnen Seiten mit Informationen auf dem OLED-Display der Reihe nach an.
- 3. ID-Taste Zum Suchen des DCIO in der Q-SYS Designer GUI und im Configurator.
- 4. POWER-LED Leuchtet blau, wenn der DCIO eingeschaltet ist.
- 5. MUTE-LED Leuchtet rot, wenn der DCIO Master Mute-Schalter aktiviert ist.
- 6. MUTE-Taste Aktiviert/deaktiviert die Master Mute-Funktion.
- 7. LEVEL-Drehregler Zum Justieren des Master-Pegels.

## **Rückplatte**

Alle Ein- und Ausgänge werden in der Q-SYS Designer-Software konfiguriert, die auf dem Q-SYS Core läuft, mit dem das DCIO verbunden ist.

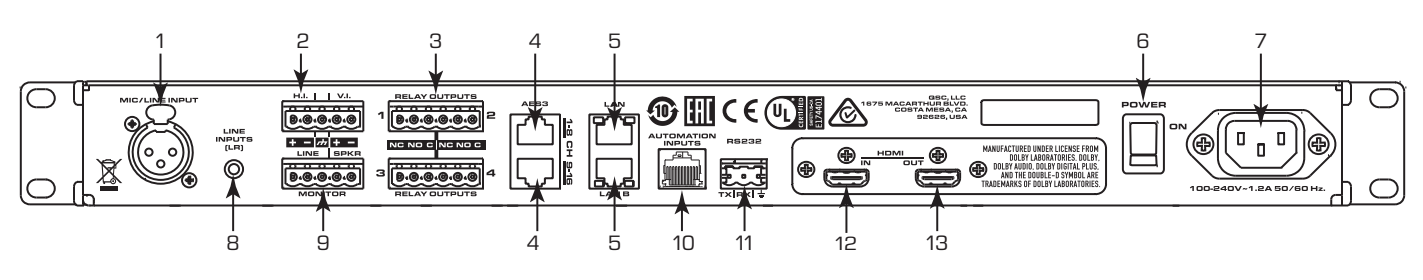

— Abbildung 2 —

 $\Omega$ 

- 1. MIC / LINE INPUT Standardmäßiger Dreileiter-XLR-Anschluss, symmetrischer Eingang, Phantomspeisung in Q-SYS Designer verfügbar. Verwendet für: Non-Sync-Monoquellen einschl. Mikrofon für Ankündigungen im Saal und Schalldruckpegel-Dosierung. Für Verdrahtung siehe Abbildung 3.
- 2. Ausgänge für hör- und sehbehinderte Benutzer (H.I. und V.I) – Fünfpolige Euro-Buchse, symmetrische Ausgänge, verwendet für: – Spezial-Mix-Ausgänge für hör- und/ oder sehgeschädigte Benutzer. Das Buchsenetikett zeigt die Pinbelegung  $\leftarrow$   $\leftarrow$   $\leftarrow$   $\leftarrow$  der Signale. Die Erdung gilt für beide Ausgänge. Für Verdrahtung siehe Abbildung 4.
	- TIPP: Wenn nur ein Ausgang erforderlich ist, kann ein standardmäßiger dreipoliger Euro-Stecker verwendet werden. Achten Sie darauf, dass der Stecker ganz rechts oder ganz links an der fünfpoligen Buchse angeschlossen wird.
- 3. RELAY OUTPUTS Zwei sechspolige Euro-Stecker, mechanisch entkoppelte Steuerungsausgänge, potentialfreie Relaiskontakte für Nennspannung von 30 VDC bei 1 A. Jeder Relaisausgang hat einen gemeinsamen Kontakt (C), einen Schließer (NO) und einen Öffner (NC). Wenn das Gerät nicht eingeschaltet ist, ist C mit NC verbunden; NO ist nicht verbunden. Wenn das Gerät eingeschaltet ist, ist C mit NO verbunden; NC ist nicht verbunden. (Wird zur Steuerung von Vorhängen, der Beleuchtung usw. verbunden.) Für Verdrahtung siehe Abbildung 5.
- 4. **AES3-EINGÄNGE** RJ45, CAT-5 oder besser zur Verbindung mit Quellgeräten mit Stecker und Pinbelegung der gleichen Art. AES3 1–8 – AES3 Paare 1 bis 4 (digitale Audiokanäle 1–8) AES3 9–16 – AES3 Paare 5 bis 8 (digitale Audiokanäle 9–16) Verwendet für Hauptinhalts-Audio vom Server oder Medienblock. Für Pinbelegung siehe Tabelle 1 und Tabelle 2.

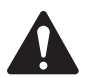

 HINWEIS: Die AES3-Steckverbinder sind KEINE Netzwerkanschlüsse.

- 5. LAN-Verbindungen RJ45, CAT-5E oder besser. LAN A – Verwendet für Q-LAN-Hauptverbindung, erforderlich. LAN B - Verwendet für Redundanz.
- 6. POWER ON / OFF Betriebsschalter
- 7. IEC-BUCHSE Netzkabel-Anschlussbuchse
- 8. Line Inputs (LR) Standardmäßige 3,5-mm-TRS-Klinkenbuchse, asymmetrisch, Stereo, Analog, Leitungseingang. Geeignet für Non-Sync-Quellen für alternative Inhalte, Werbung, Unternehmens- oder Live-Veranstaltungs-Feeds.
- 9. **MONITORAUSGÄNGE** Fünfpoliger Euro-Stecker, drei Kontakte für Netz (LINE) + - Zz und zwei Kontakte für Lautsprecher (SPKR)  $\leftarrow$   $\leftarrow$  . Die im Lieferumfang enthaltenen Steckverbinder besitzen einen verlängerten Vorsprung mit Löchern zum Befestigen der Verdrahtung am Steckverbinder. Für Verdrahtung siehe Abbildung 6 und das Pinbelegungsetikett auf der Rückplatte.
	- a. LINE Der Leitungsausgang stellt über drei Kontakte des Euro-Steckers einen symmetrischen Ausgang mit 14 dBu zur Verfügung.
	- b. SPEAKER Angesteuerter Ausgang, max. 10 W, über zwei Kontakte des Euro-Steckers.
		- **TIPP:** Wenn nur ein Ausgang erforderlich ist, kann ein standardmäßiger Stecker mit zwei oder drei Kontakten verwendet werden.
- 10. AUTOMATION INPUTS RJ45, Kontaktschlüsse. Die Automationseingänge können mit Relaiskontakten oder einem Schalter (zur Steuerung von Voreinstellungen, der Stummschaltung usw.) verbunden werden. Für die Stecker-Pinbelegung siehe Tabelle 3.
- 11. Serielle RS-232-Kommunikation Dreipoliger Euro-Stecker für Empfang (Rx), Sendung (Tx) und Erdungskontakt. Wird für externe Steuerung oder Automation verwendet. Für Verdrahtung siehe Abbildung 7.
- 12.  $HDMI In Nur$ DCIO-H-Modell. Extrahiert das Audiosignal aus dem eingehenden

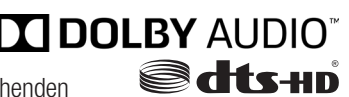

HDMI-Stream und leitet den Stream zur Verbindung mit einem nachgelagerten Videogerät direkt zum HDMI-Ausgangs-Port weiter. Es werden maximal 8 PCM-Audiokanäle unterstützt. Außerdem werden automatisch Dolby Digital Plus™- und DTS-HD®-Decoder eingesetzt, wenn diese Bitsteams erkannt werden.

13. HDMI Out – Nur DCIO-H-Modell. Siehe HDMI In.

#### **Steckerverdrahtung**

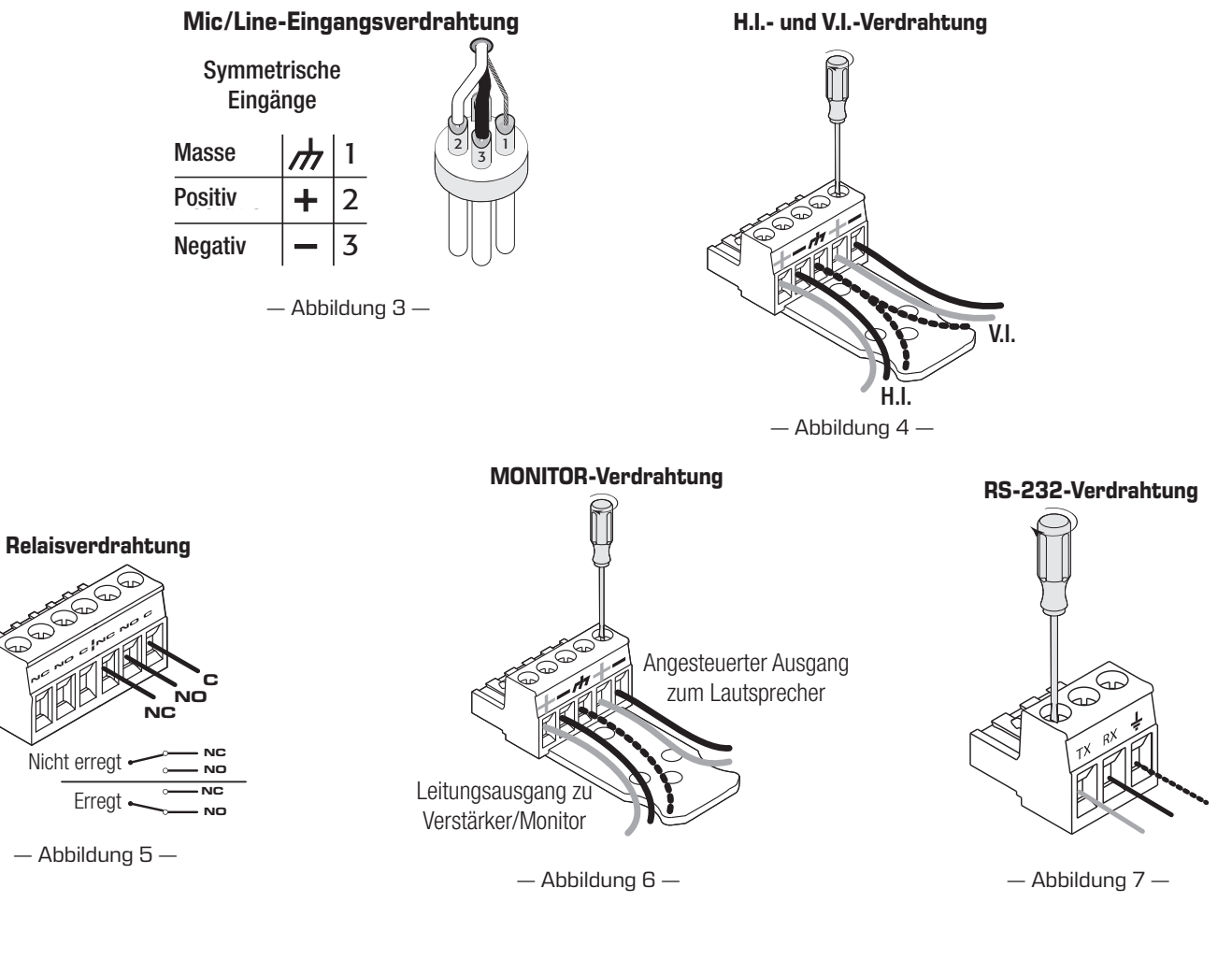

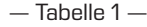

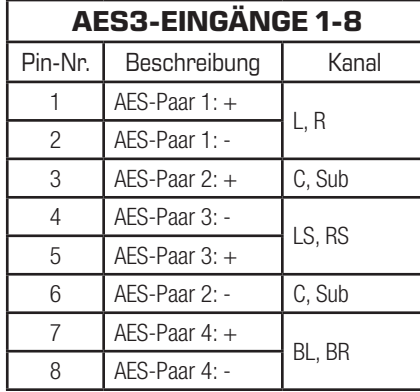

— Tabelle 2 —

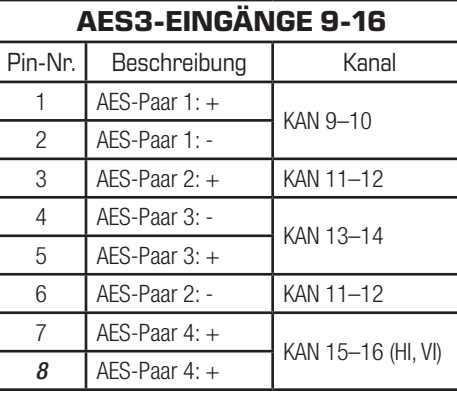

— Tabelle 3 —

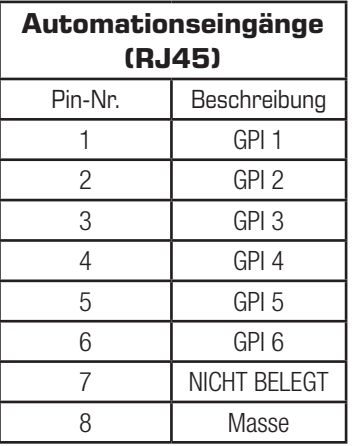

# **Frontplatten-OLED-Bildschirme**

## **Designstatus**

- Device (Gerät) der Name des Core-Prozessors gemäß der Definition in Q-SYS Designer
- Design der Name des derzeit ausgeführten Designs.
- Status
	- OK Audio und Hardware sind in Ordnung.
	- Compromised (Eingeschränkt) Audio ist in Ordnung, aber ein Redundanzmechanismus ist aktiv (ein LAN ist ausgefallen, aber der andere ist noch in Betrieb), oder es liegt ein behebbares Hardwareproblem vor (Temperatur höher als erwartet usw.)
	- Fault (Fehler) Audiosignale werden nicht weitergeleitet oder Störung oder falsche Konfiguration der Hardware.
	- Missing (Fehlt) Eine im Design definierte Hardwarekomponente wurde nicht erkannt. Durch diese Hardwarekomponente werden keine Audiosignale geleitet.
	- Initializing (Initialisierung) Firmware, Konfigurationsaktualisierung und das Design werden gestartet. Während der Initialisierung sind natürlich keine Audiosignale verfügbar.
	- Not Present (Nicht vorhanden) Einer virtuellen Komponente des Designs, die als "dynamisch gekoppelt" oder "nicht erforderlich" gekennzeichnet ist, ist keine Hardware zugeordnet.

## **Systemstatus**

- Firmware Die Versionsnummer der auf dem DCIO aktuell installierten Firmware.
- Temp Die aktuelle Gehäusetemperatur des DCIO.
- Level (Pegel) Die aktuelle Master-Pegeleinstellung zwischen -100 dB und +20 dB. Stellen Sie diesen Wert mit dem Drehregler auf der Frontplatte oder in Q-SYS Designer ein.
- Mute (Stumm) Der aktuelle Master-Stummschaltstatus. Wird von der Mute-Taste auf der Frontplatte oder in Q-SYS Designer gesteuert.

## **LAN A**

Diese Daten können im Q-SYS Configurator bearbeitet werden.

- Static, Auto oder No Link (Statisch/Automatisch/Keine Verbindung) – Wird neben LAN A angezeigt; gibt an, ob die IP-Adresse des Geräts statisch oder automatisch ist oder keine Verbindung vorliegt.
- IP Address (IP-Adresse) Die dem LAN A des Core-Prozessors zugeordnete IP-Adresse. LAN A ist die primäre Q-LAN-Verbindung mit dem Core-Prozessor und als solche erforderlich.
- Net Mask (Netzmaske) Die dem Core-Prozessor zugeordnete Netzmaske.
- Gateway Das dem Core-Prozessor zugeordnete Gateway.

## **LAN B**

LAN B wird zu Redundanzzwecken verwendet, ist aber nicht erforderlich. Die Informationen sind mit denen von LAN A identisch.

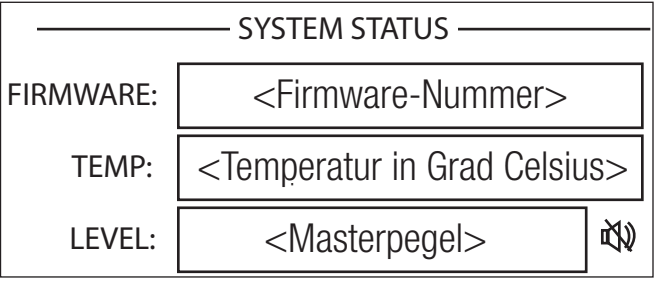

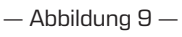

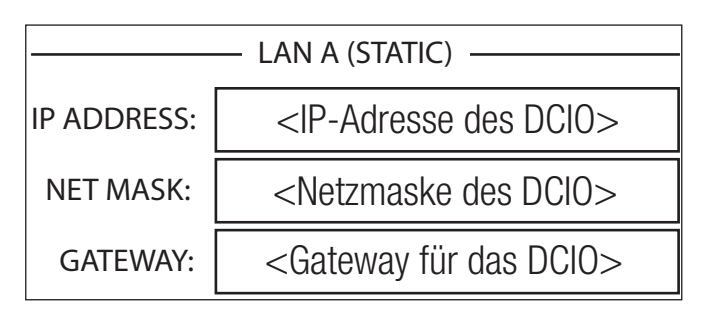

— Abbildung 10 —

DEVICE: DESIGN: STATUS: DESIGN STATUS <Gerätename> <Design Name> <Design-Name> <Status> <Status>

— Abbildung 8 —

## **Kanalstatus von AES 1–8 und AES 9–16**

Um die Kanäle 9–16 anzuzeigen, muss AES 9–16 in Q-SYS Designer aktiviert sein.

- Mute Zeigt einen "stummgeschalteten Lautsprecher" an, wenn der Kanal stummgeschaltet ist.
- Signal Es erscheint ein blinkender oder ausgefüllter Kreis, wenn auf dem zugehörigen Kanal ein Signal vorhanden ist; andernfalls ist der Kreis leer.

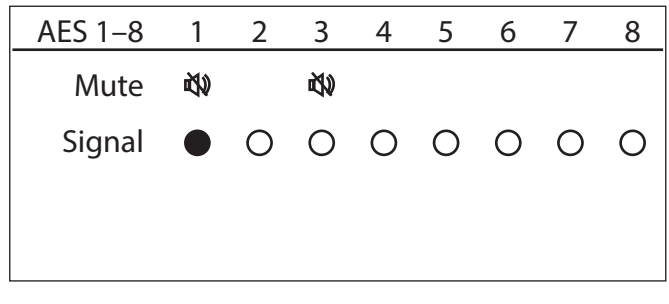

— Abbildung 11 —

必

 $\bigcirc$ 

 $\bigcirc$ 

L R C LFE Ls Rs Lb Rb

 $\circ$ 

 $\bigcirc$ 

 $\circ$ 

48kHz

 $\bigcirc$ 

◯

HDMI

Mute

吻

**Signal** 

PCM

#### **Kanalstatus von HDMI 1–8**

- Mute Zeigt einen "stummgeschalteten Lautsprecher" an, wenn der Kanal stummgeschaltet ist.
- Signal Es erscheint ein blinkender oder ausgefüllter Kreis, wenn auf dem zugehörigen Kanal ein Signal vorhanden ist; andernfalls ist der Kreis leer. Wenn der Kanal im aktuellen Stream nicht existiert, wird hier nichts angezeigt.
- Bitstream Type (Bitstream-Art) Zeigt die Art des am HDMI-Eingang erkannten Bitstreams an.
- **Sample Rate** (Abtastrate) Zeigt die am HDMI-Eingang erkannte Abtastrate an.

## **Analog In-Kanalstatus**

- Mute Zeigt einen "stummgeschalteten Lautsprecher" an, wenn der Kanal stummgeschaltet ist.
- Signal Es erscheint ein blinkender oder ausgefüllter Kreis, wenn auf dem zugehörigen Kanal ein Signal vorhanden ist; andernfalls ist der Kreis leer.
- Clip Zeigt beim Clipping des Eingangssignals einen ausgefüllten Kreis an.
- +15V Zeigt bei eingeschalteter Phantomspeisung des Mic-Eingangs einen ausgefüllten Kreis an.

## **Analog Out-Kanalstatus**

- Mute Zeigt einen "stummgeschalteten Lautsprecher" an, wenn der Kanal stummgeschaltet ist.
- Signal Es erscheint ein blinkender oder ausgefüllter Kreis, wenn auf dem zugehörigen Kanal ein Signal vorhanden ist; andernfalls ist der Kreis leer.
- Clip Zeigt beim Clipping des Eingangssignals einen ausgefüllten Kreis an.

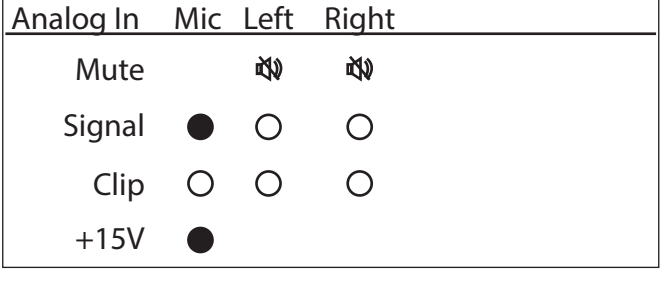

— Abbildung 12 —

— Abbildung 13 —

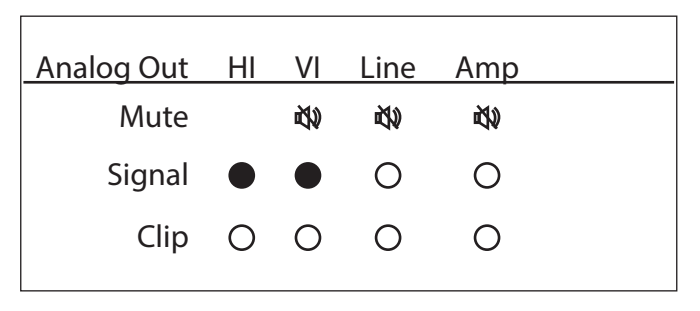

— Abbildung 14 —

# **Abmessungen**

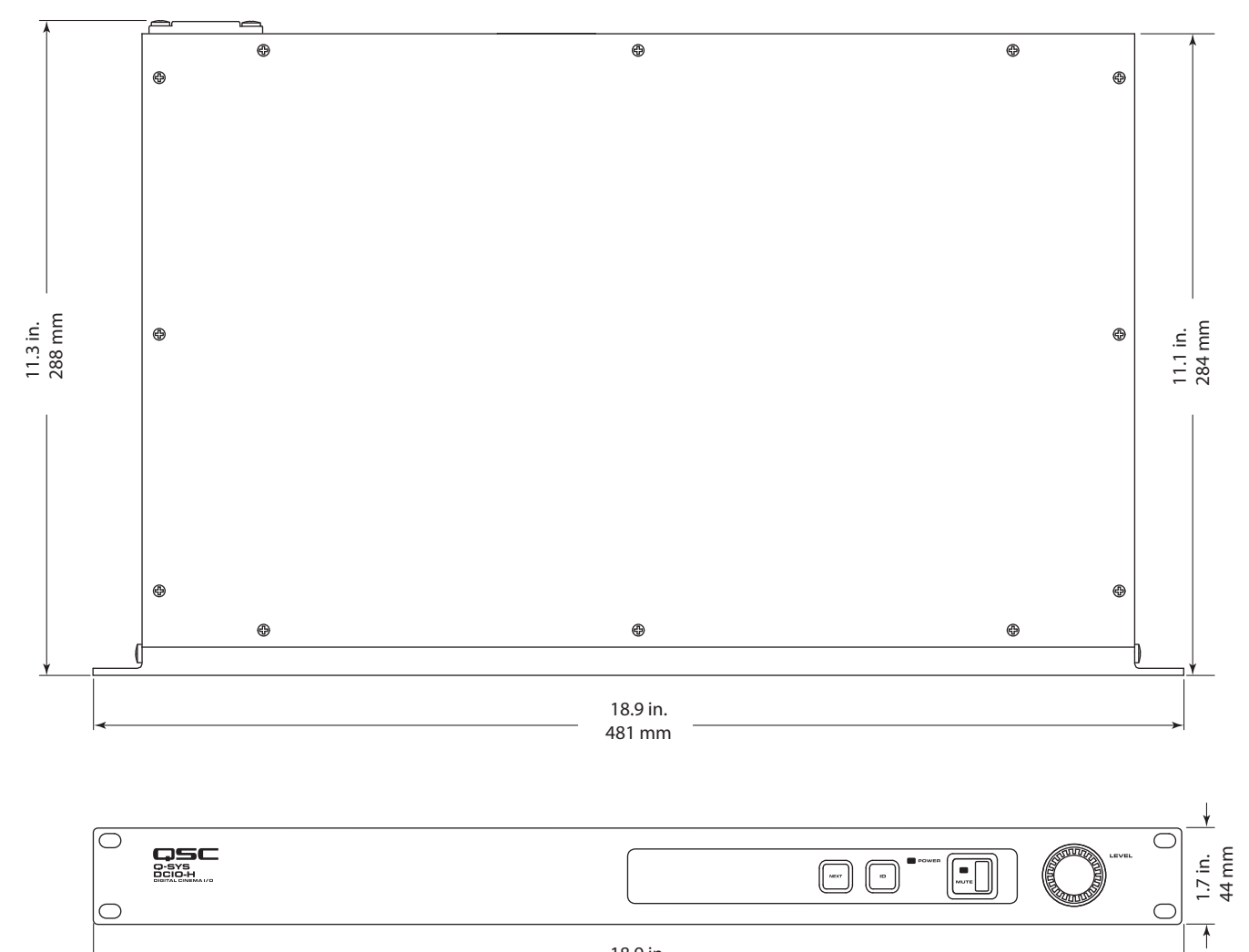

18.9 in. 481 mm

— Abbildung 15 —

# **Technische Daten**

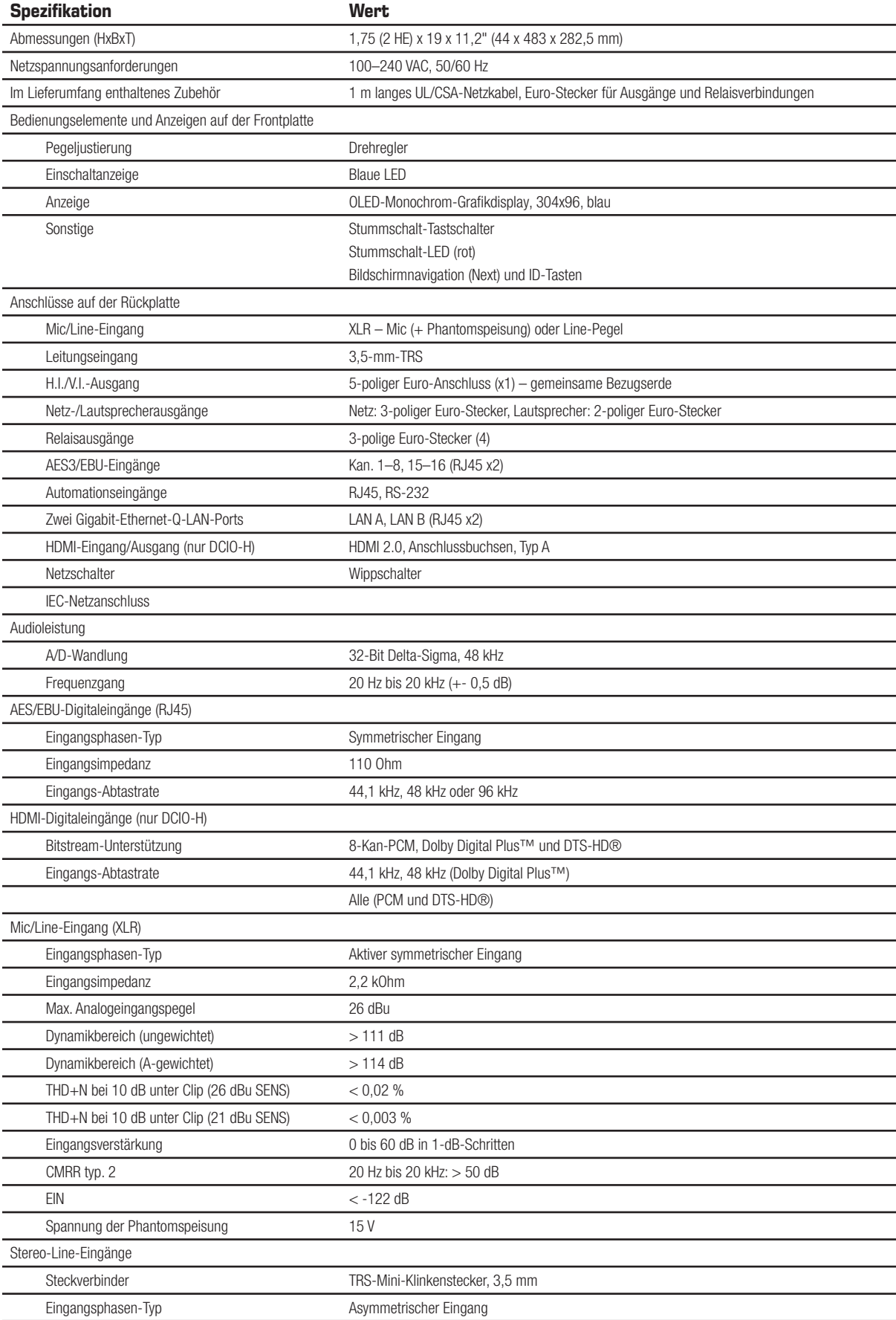

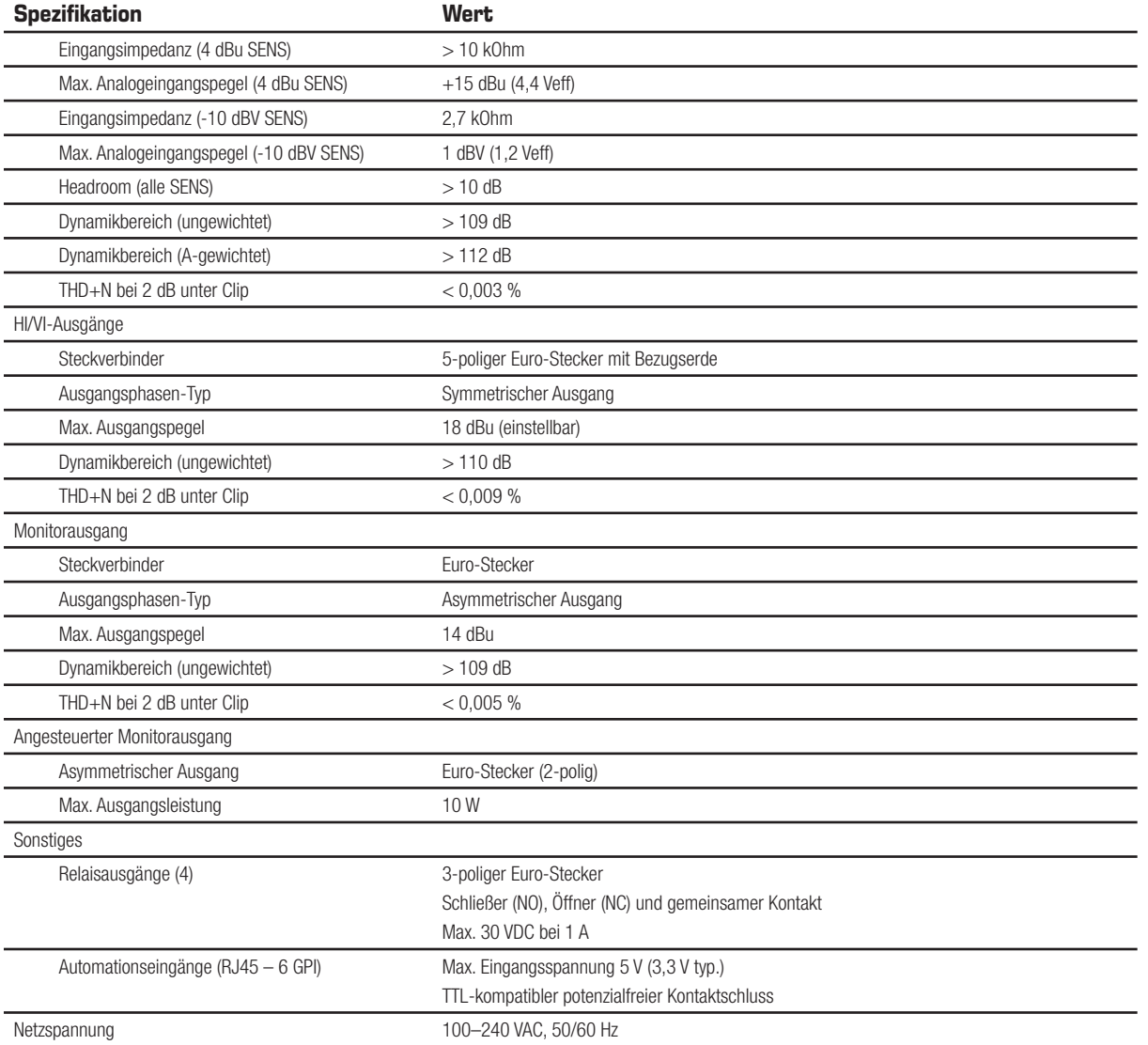

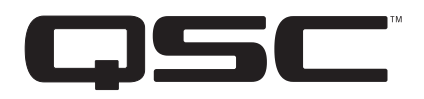

#### **Postanschrift:**

QSC, LLC

1675 MacArthur Boulevard

Costa Mesa, CA 92626-1468, USA

Telefonnummer: +1.714.754.6175

World Wide Web: www.qsc.com

#### **Vertrieb und Marketing:**

Voice: +1.714.957.7100 oder gebührenfrei (nur innerhalb der USA) 1.800.854.4079

FAX: .+1.714.754.6174

E-Mail: info@qsc.com

#### **Q-SYS™ Kundendienst**

#### **Anwendungstechnik und technische Services**

Montag bis Freitag von 7:00 bis 17:00 Uhr PST (außer an Feiertagen)

Tel. 1.800.772.2834 (nur USA)

Tel. +1.714.957.7150

Q-SYS Notfallsupport rund um die Uhr\*

Tel.: +1.888.252.4836 (USA/Kanada)

Tel.: +1.949.791.7722 (außerhalb der USA)

Q-SYS™ Customer Support

\*Der rund um die Uhr besetzte Q-SYS Notfallsupport kümmert sich ausschließlich um Notfälle im Zusammenhang mit Systemen von Q-SYS. Er garantiert einen Rückruf innerhalb von 30 min nach dem Hinterlassen einer Nachricht. Bitte geben Sie Ihren Namen, den Namen Ihres Unternehmens, die Rückrufnummer an und beschreiben Sie die Art des Notfalls mit einem System von Q-SYS, um zurückgerufen zu werden. Innerhalb der normalen Geschäftszeiten verwenden Sie bitte die oben angeführten normalen Telefonnummern.

#### **E-Mail-Adresse des Q-SYS-Supports:**

qsyssupport@qsc.com

(sofortige Antwort nicht garantiert)

#### **QSC**

Technical Services 1675 MacArthur Blvd. Costa Mesa, CA 92626, USA Tel.: 1.800.772.2834 (nur USA) Tel.: +1.714.957.7150 FAX: +1.714.754.6173

*© 2015–2017 QSC, LLC. Alle Rechte vorbehalten. QSC und das QSC-Logo sind beim Patent- und Markenamt der USA und anderer Länder eingetragene Marken von QSC, LLC. Q-SYS, Q-LAN und Q-SYS Designer sind Marken von QSC, LLC. Möglicherweise besteht Patentschutz oder Patente können angemeldet sein. Alle anderen Marken sind Eigentum ihrer jeweiligen Inhaber.* 

Für DTS-Patente siehe http://patents.dts.com. Hergestellt in Lizenz von DTS, Inc. DTS, das Symbol, DTS in Verbindung mit dem Symbol, das DTS-HD-Logo und DTS-HD *Master Audio sind Marken oder eingetragene Marken von DTS, Inc. in den Vereinigten Staaten und/oder anderen Ländern. © DTS, Inc. Alle Rechte vorbehalten.* 

*Hergestellt in Lizenz von Dolby Laboratories. Dolby, Dolby Audio und das Doppel-D-Symbol sind Marken von Dolby Laboratories. Vertrauliche, unveröffentlichte Werke. Copyright 1992–2015 Dolby Laboratories. Alle Rechte vorbehalten.*

*http://patents.qsc.com*